# Cosa fare dopo aver assegnato un compito

Come visualizzare il lavoro degli studenti e assegnare un voto

## Il compito viene svolto dallo studente e inviato al docente

• Il nostro alunno 'Pinco Pallino' vede il compito assegnato su Classroom, lo svolge e lo invia all'insegnante cliccando sul pulsante 'Consegna'.

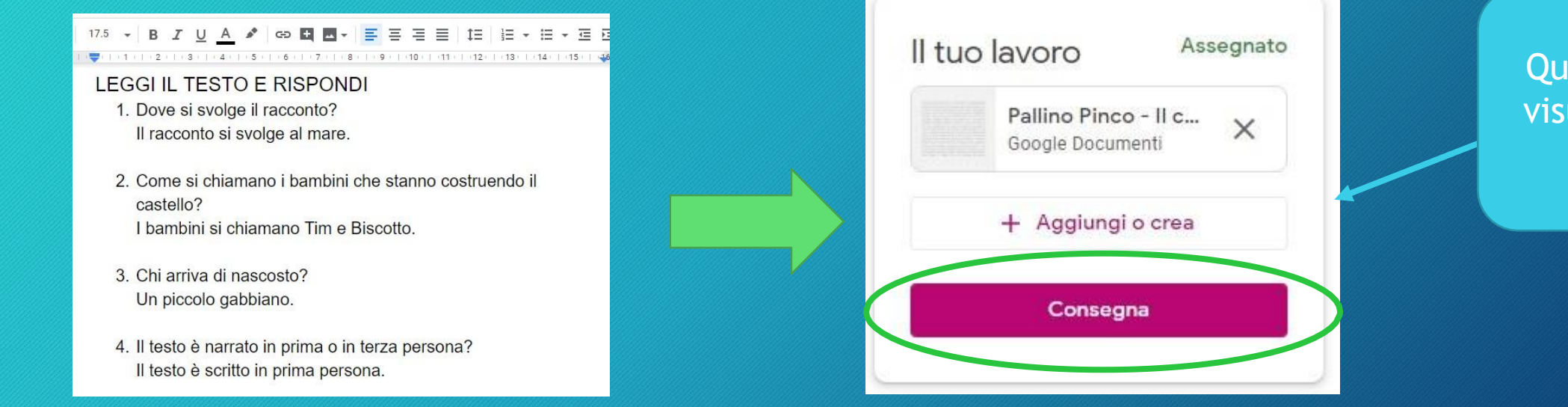

Questa schermata la sualizza soltanto lo studente

• Il docente entra in Classroom e clicca sul corso o la classe creata in precedenza.

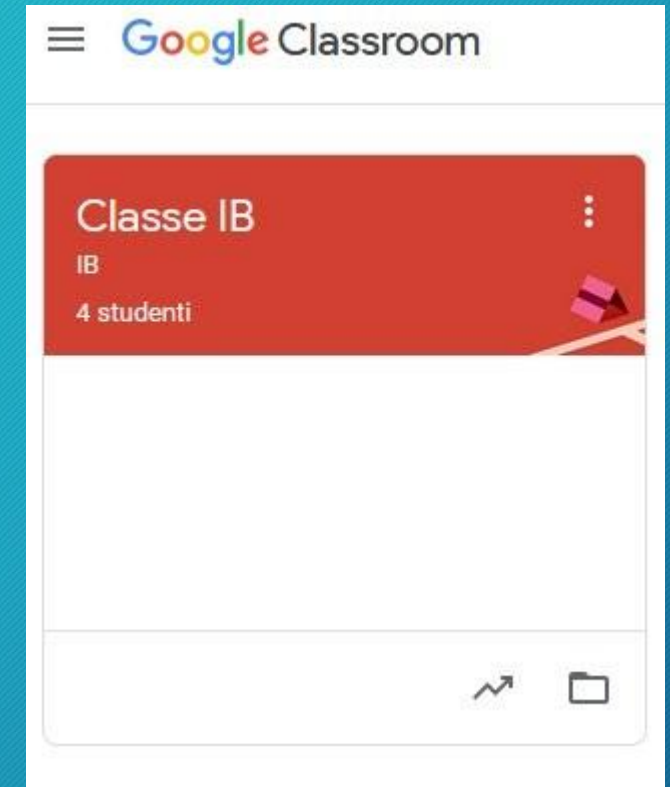

• Cliccare su 'Lavori del corso' e poi sul compito assegnato (in questo caso «Il castello di sabbia».

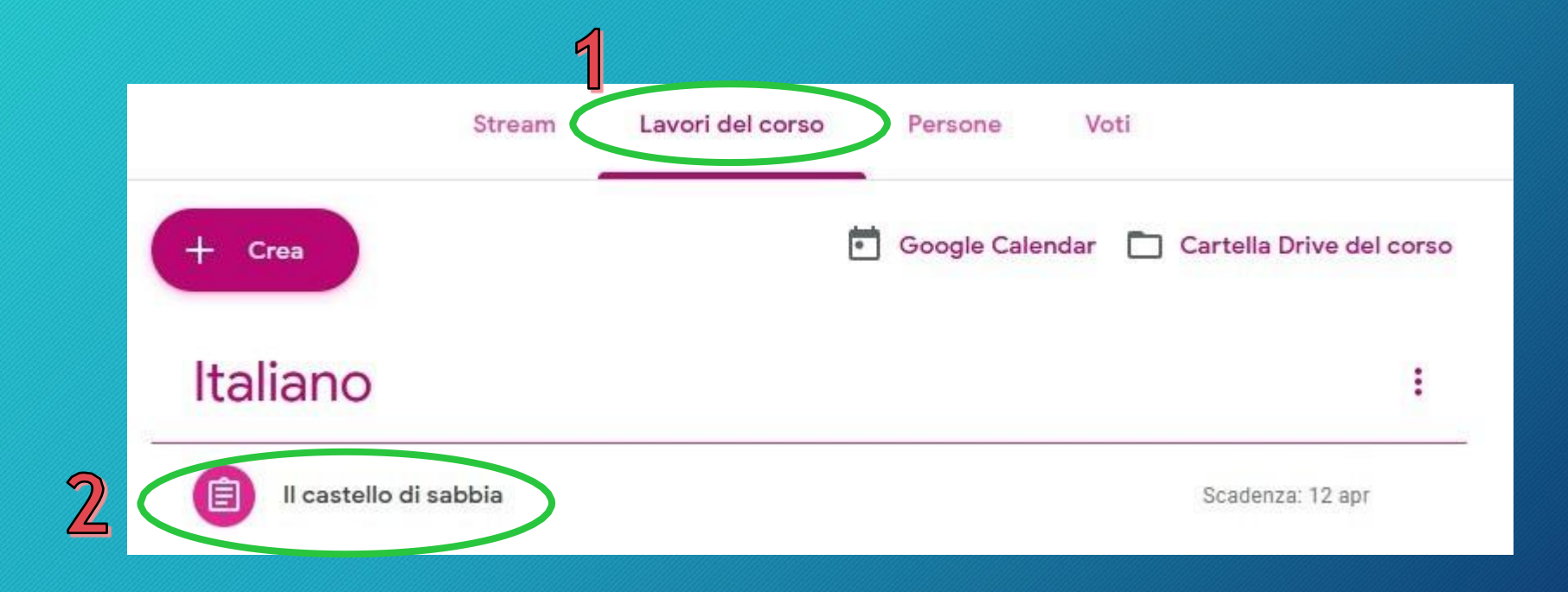

• Si può fare la stessa cosa anche cliccando sul pulsante con tre linee posto in alto a destra e selezionando la voce 'Da fare'

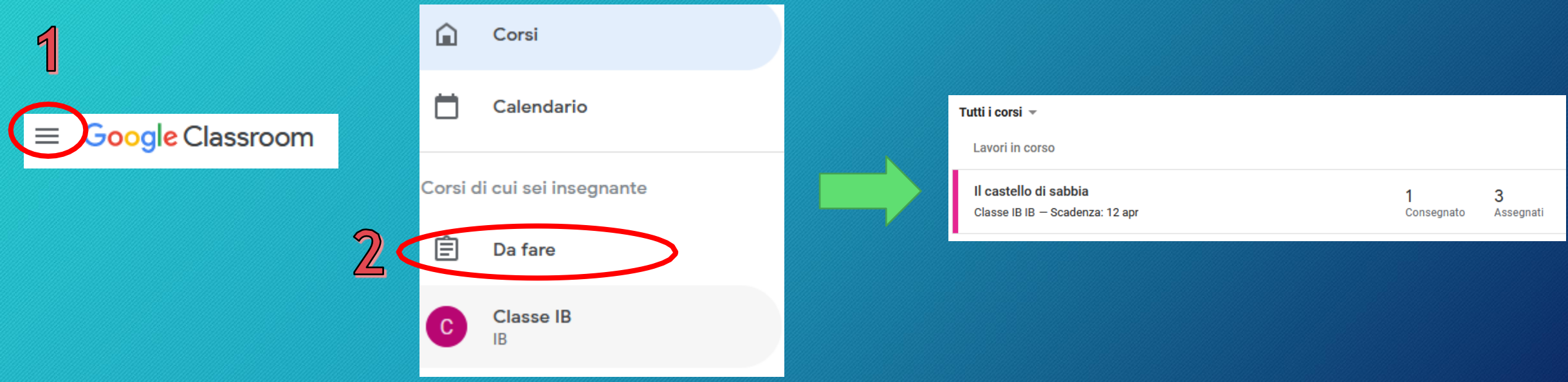

### • Si aprirà una nuova finestra con le informazioni utili per il docente.

Italiano Entro quando dovrà essere riconsegnato il Il castello di sabbia E Scadenza: 12 apr lavoro svolto. Data pubblicazione: 13:57 Leggi con attenzione il testo allegato e rispondi alle domande di comprensione del Il compito testo. assegnato. Consegnate Assegnati Il numero degli studenti Il castello di sabbia Google Documenti che devono ancora Visualizza compito consegnare.Il numero degli studenti che hanno già consegnato.

- Poiché uno studente ha già consegnato il compito assegnato possiamo andare a controllare il suo lavoro.
- Cliccare sul pulsante che indica quanti alunni hanno consegnato.

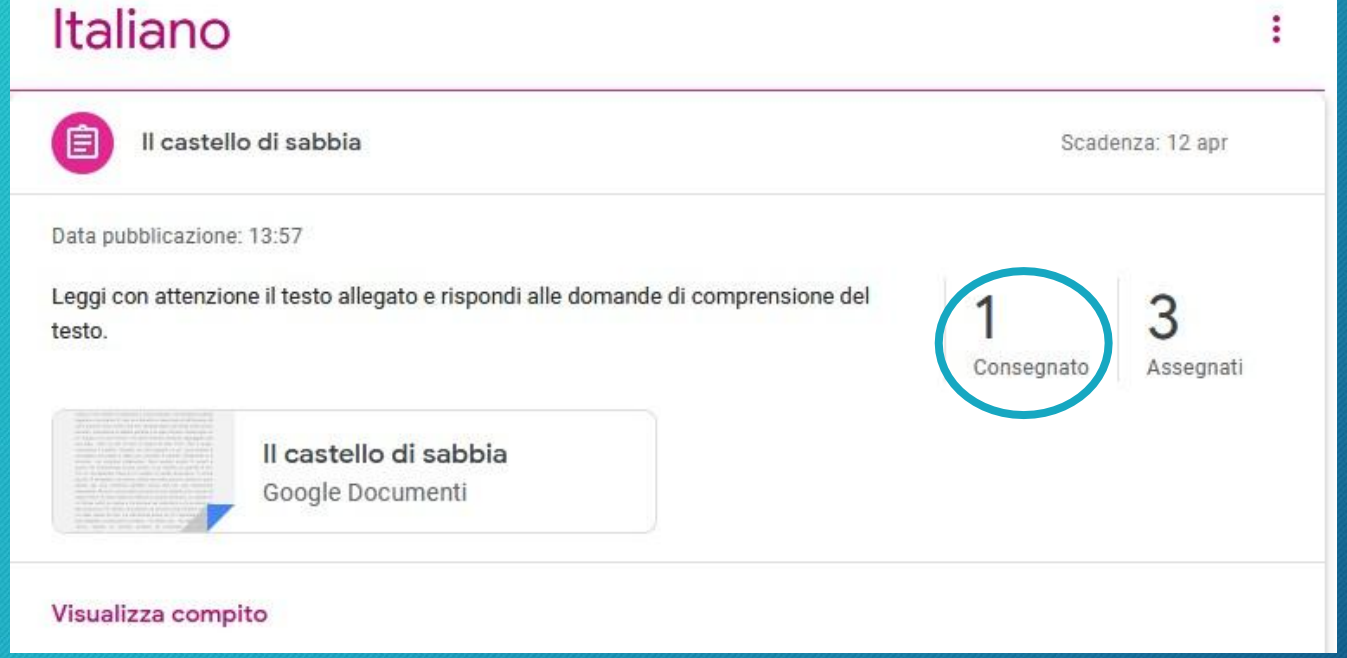

### • Nella finestra che si aprirà avremo la situazione attuale per il compito assegnato.

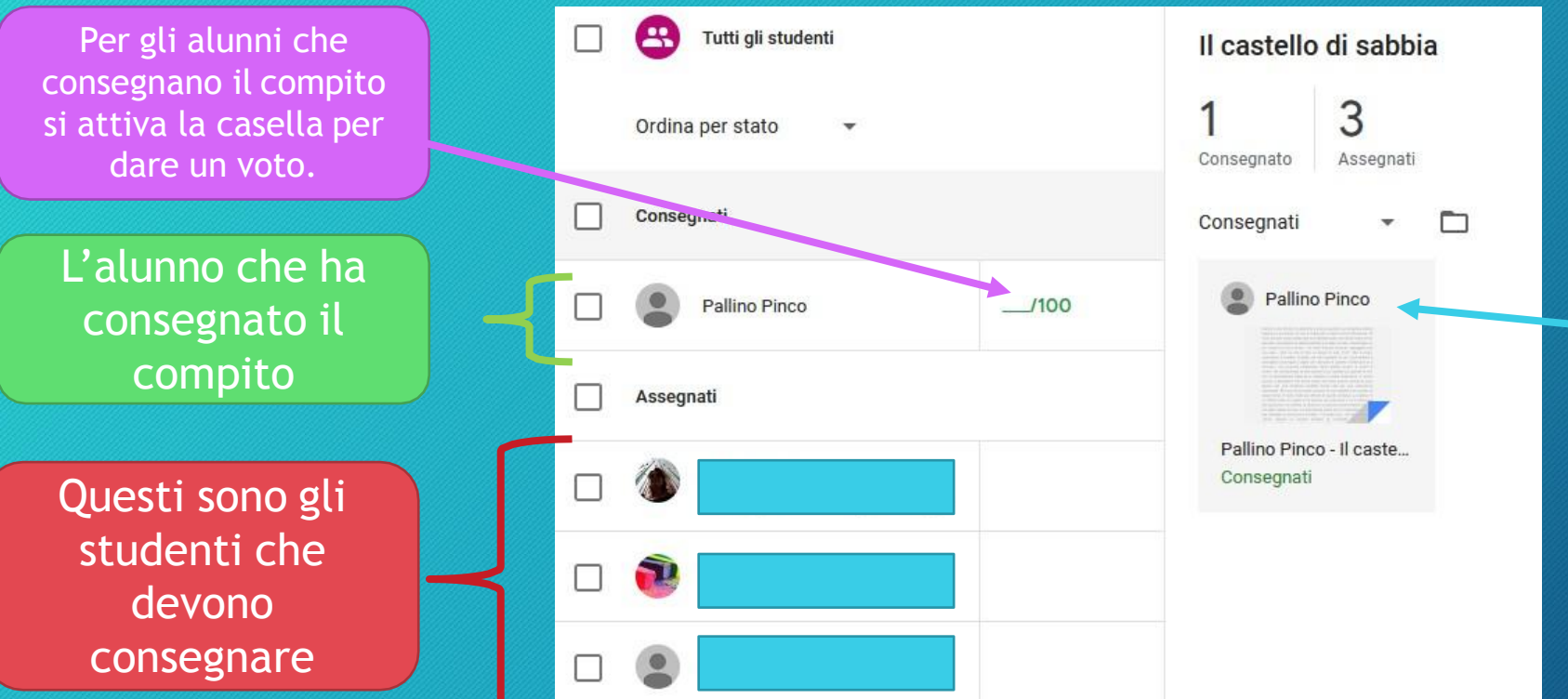

Qui ci sono i compiti che sono stati consegnati e che possiamo correggere e il nome dello studente.

• Cliccare sul compito ricevuto per aprirlo e iniziare la correzione.

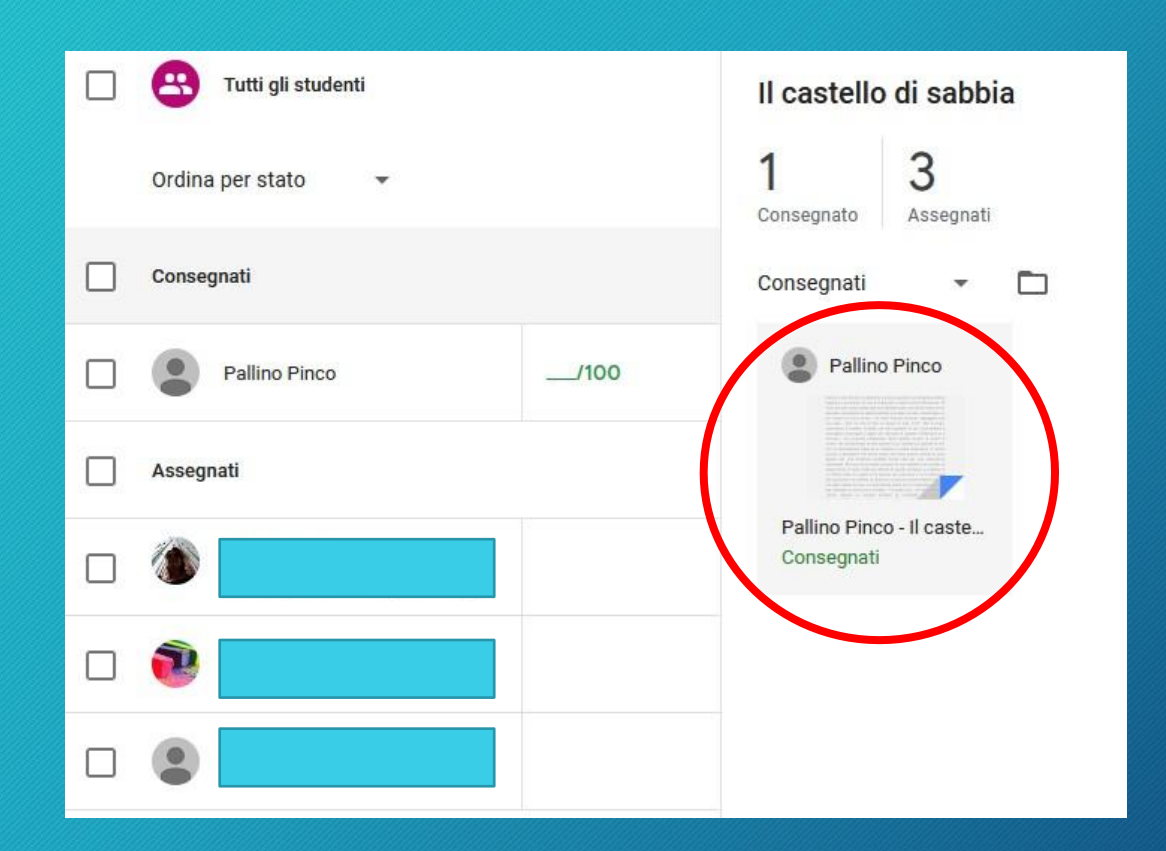

### • Si aprirà il documento inviato dallo studente.

#### 100% - Testo norm... - Arial -  $\vert$  14 - B  $I \cup A$   $\vert$  6  $\vert$  6  $\vert$  $1 + 1 + 2 + 1 + 3 + 1 + 4 + 1 + 5 + 1 + 6 + 1 + 7 + 1 + 8 + 1 + 9 + 1 + 10 + 1 + 11 + 1 + 12 + 1 + 13 + 1 + 14 + 1 + 15$

#### **LEGGI IL TESTO E RISPONDI**

- 1. Dove si svolge il racconto? Il racconto si svolge al mare.
- 2. Come si chiamano i bambini che stanno costruendo il castello? I bambini si chiamano Tim e Biscotto.
- 3. Chi arriva di nascosto? Un piccolo gabbiano.
- 4. Il testo è narrato in prima o in terza persona? Il testo è scritto in prima persona.

### Cosa posso fare con il compito ricevuto

- Una cosa che l'insegnante può fare e selezionare una parte del testo e scrivere dei commenti:
	- Selezionare la porzione di testo a cui vogliamo aggiungere un commento e cliccare sul tasto + posto a margine del foglio per crearlo.
	- Possiamo scrivere il nostro commento e renderlo visibile premendo 'Commenta'.

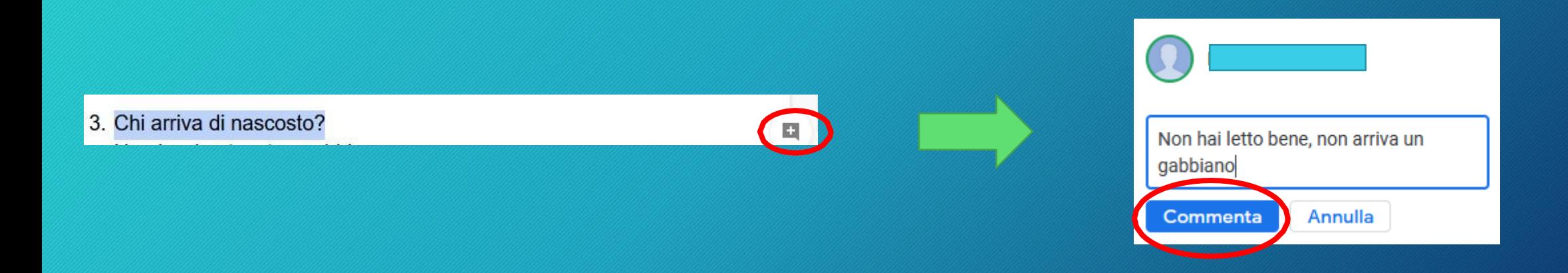

## Cosa posso fare con il compito ricevuto

- Posso però anche comportarmi come se avessi davanti un foglio scritto a mano dove andrò a modificare il testo così come facevo in modo tradizionale.
- Trovare la parola da correggere, selezionarla e premere il tasto Canc.
- La parola selezionata non verrà cancellata ma tagliata da una linea verde orizzontale e io accanto potrò scrivere quella corretta.
- La mia correzione apparirà in verde.

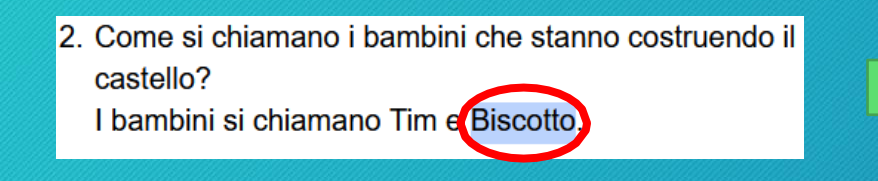

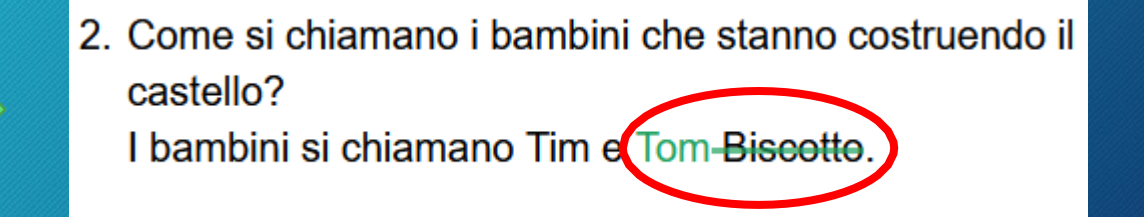

### Cosa posso fare con il compito ricevuto

- Le parti commentate appariranno evidenziate mentre tutti i cambiamenti, apportati dal docente al testo dello studente, verranno visualizzati anche sul lato destro della pagina.
	- 2. Come si chiamano i bambini che stanno costruendo il castello? I bambini si chiamano Tim e Tom-Biscotto.
	- 3. Chi arriva di nascosto? Un piccolo pinguino-gabbiano.
	- 4. Il testo è narrato in prima o in terza persona? Il testo è scritto in prima persona.

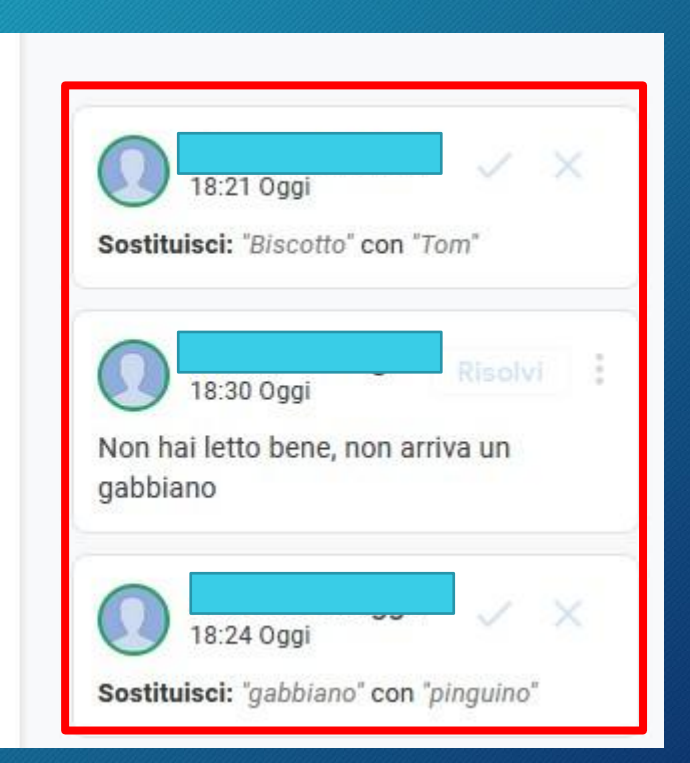

### Diamo un voto

- Terminata la correzione possiamo assegnare un voto.
- Sul lato destro della finestra possiamo vedere la seguente sezione e in voto potremo inserire la nostra valutazione.

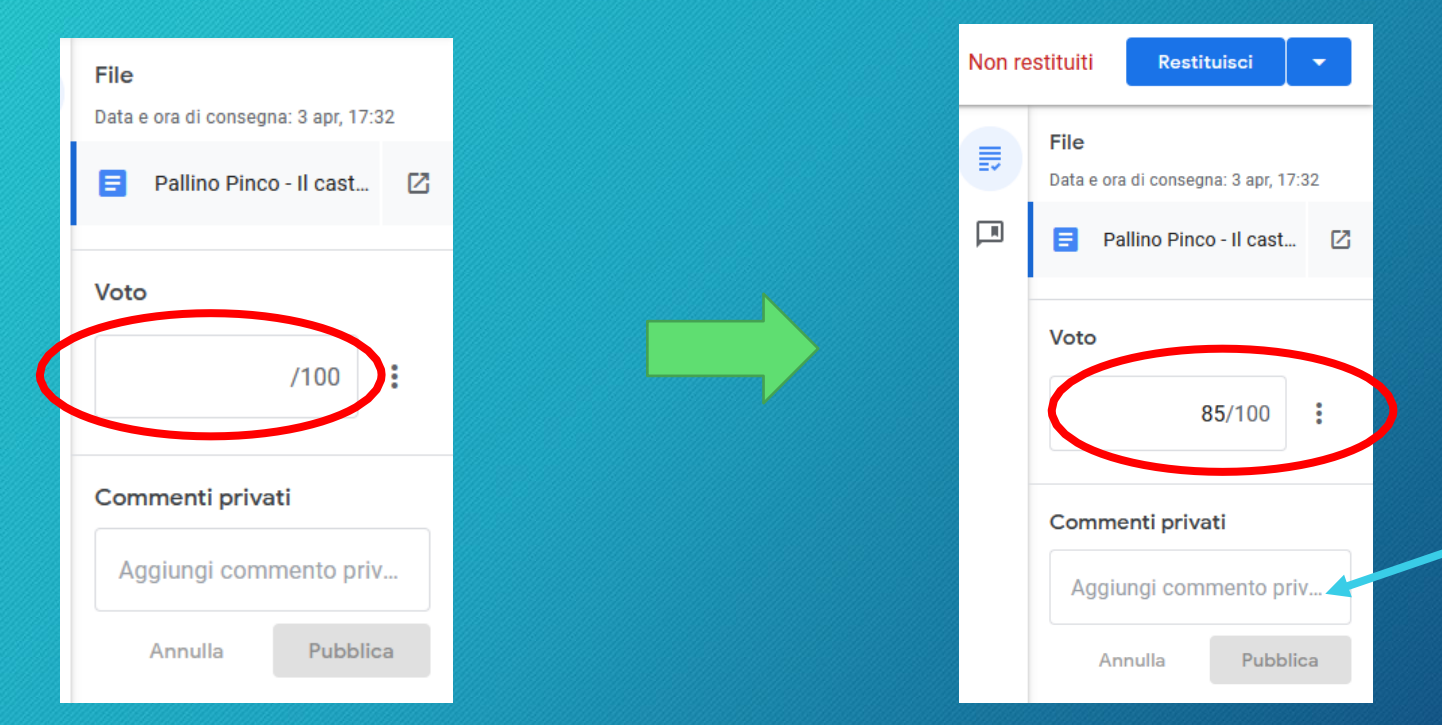

In questo spazio posso aggiungere un commento che vedrà soltanto lo studente a cui stiamo correggendo il compito e può equivalere ai commenti di incoraggiamento che spesso scriviamo sui quaderni accanto al voto.

## Restituiamo il compito

- Non ci resta che restituire il compito allo studente.
- Cliccare su 'Restituisci' per veder apparire una finestra riepilogativa di quello che stiamo inviando. Per inviarlo premere su 'Restituisci'

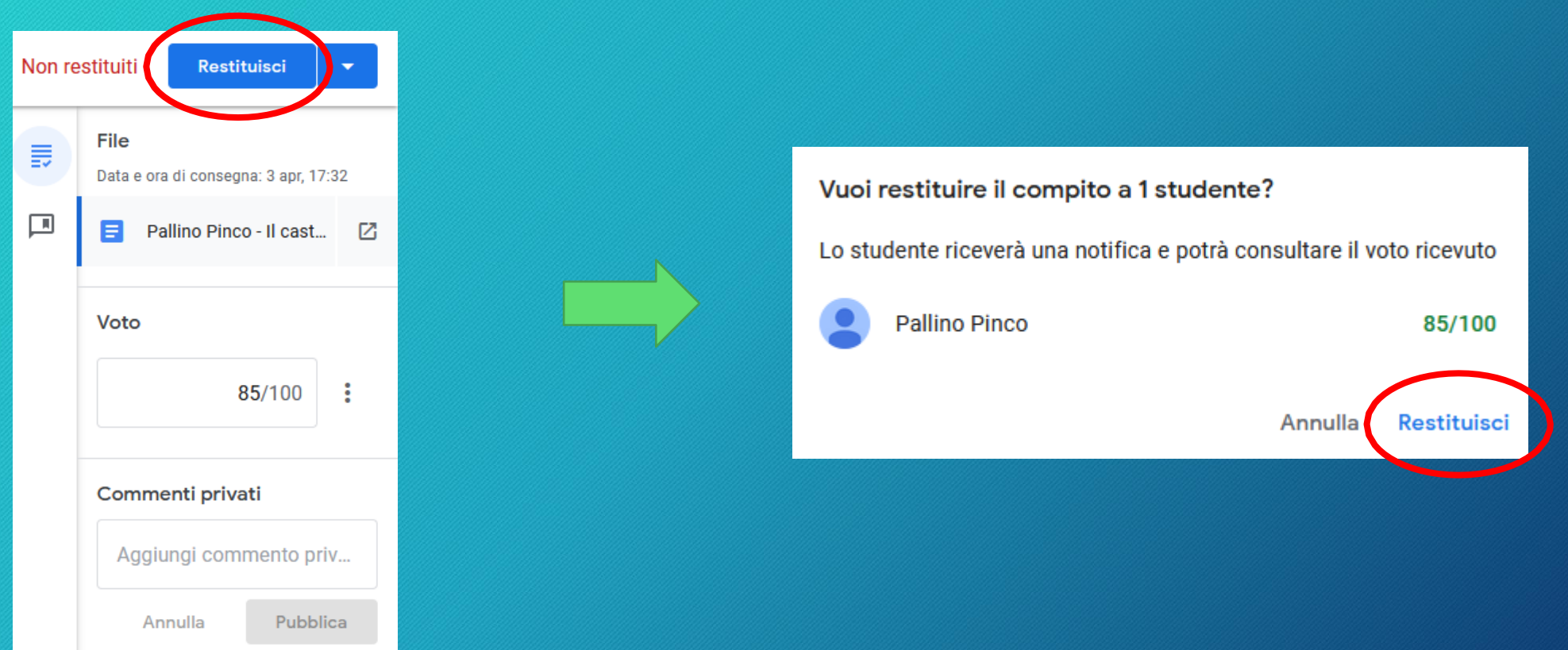

### Cosa vede lo studente

• Quando l'insegnante invia il compito corretto allo studente ecco cosa appare su Classroom lato studente.

> È visibile chiaramente il voto assegnato al suo compito

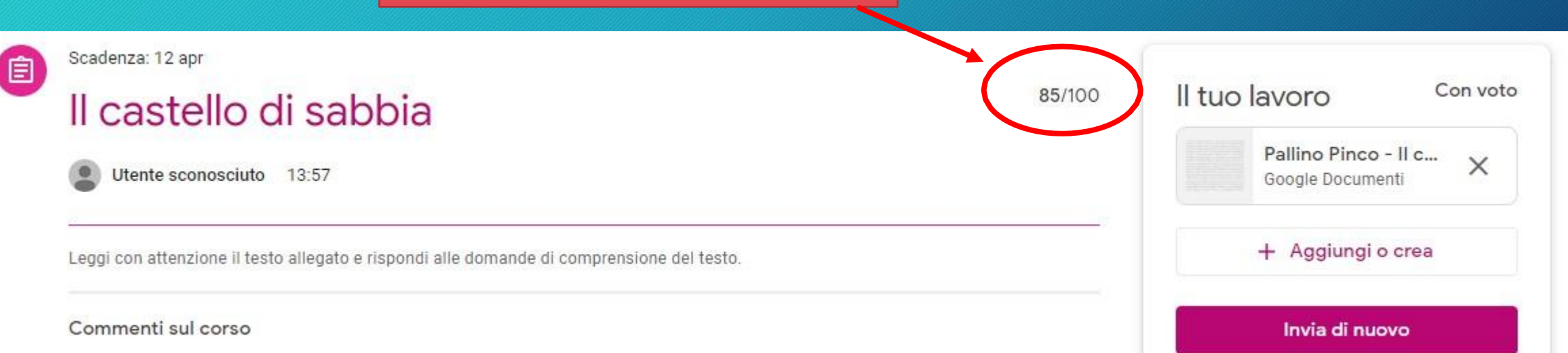

### Cosa vede lo studente

• Lo studente cliccando sul compito corretto può vedere cosa ha scritto il docente (vedrà le correzioni in rosso e i commenti in giallo).

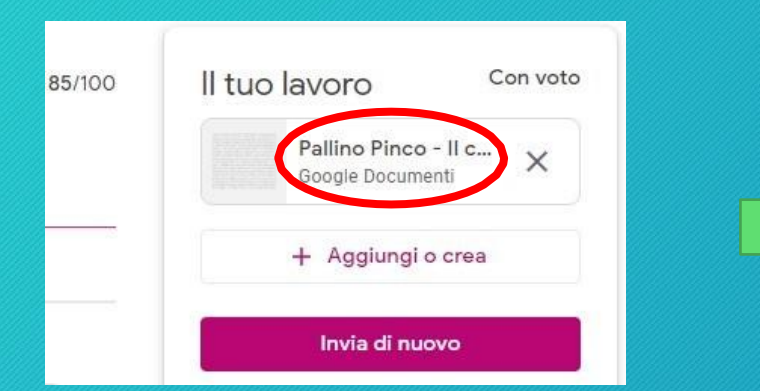

#### **LEGGI IL TESTO E RISPONDI**

- 1. Dove si svolge il racconto? Il racconto si svolge al mare.
- 2. Come si chiamano i bambini che stanno costruendo il castello? I bambini si chiamano Tim e Tom-Biscotto.
- 3. Chi arriva di nascosto? Un piccolo pinguino-gabbiano.
- 4. Il testo è narrato in prima o in terza persona? Il testo è scritto in prima persona.

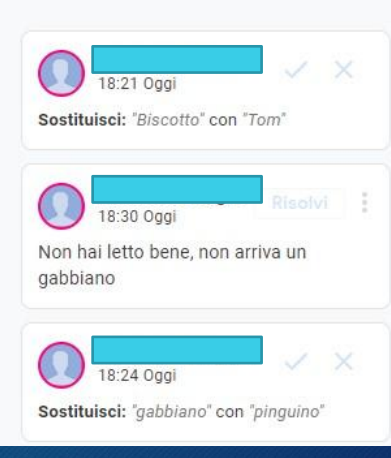